Enviau un correu electrònic al vostre centre amb sol·licitant l'alta al GESTIB, indicant les vostres dades personals (nom complet, DNI, data neixement, telèfon mòbil, adreça) i els noms complets i cursos dels vostres fills escolaritzats al centre.

Rebreu un SMS al número de telèfon que figura dins el programa *GestIB*, amb l'usuari que se li ha creat i un enllaç des del qual pot sol·licitar la nova contrasenya: [www3.caib.es/xestib/resetPassword](https://www3.caib.es/xestib/resetPassword)

## **CANVI DE LA CONTRASENYA PER PART DELS PARES/MARES/TUTORS**

Les passes a seguir per aconseguir la nova contrasenya són les següents:

1. **ACCEDIR** a l'esmentat enllaç ([www3.caib.es/xestib/resetPassword](https://www3.caib.es/xestib/resetPassword)) que apareix a l'SMS. A aquest enllaç també s'hi pot accedir des de la pàgina principal d'accés de GestIB [\(ww3.caib.es/xestib](https://www3.caib.es/xestib/)) i pitjant el botó «He oblidat la clau».

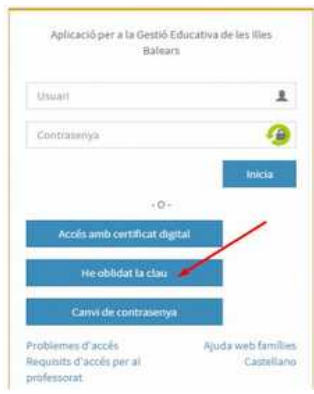

2. **EMPLENAR** totes les dades de la nova pantalla:

2.1 Emplenar totes els camps habilitats.

2.2 Totes les dades són les de la persona que fa la petició. El centre que s'ha de triar és on es tenen fills escolaritzats.

2.3 Pitjar el botó «**No soc un robot**»

2.4 Pitjar el botó «**Envia sol·licitud**»

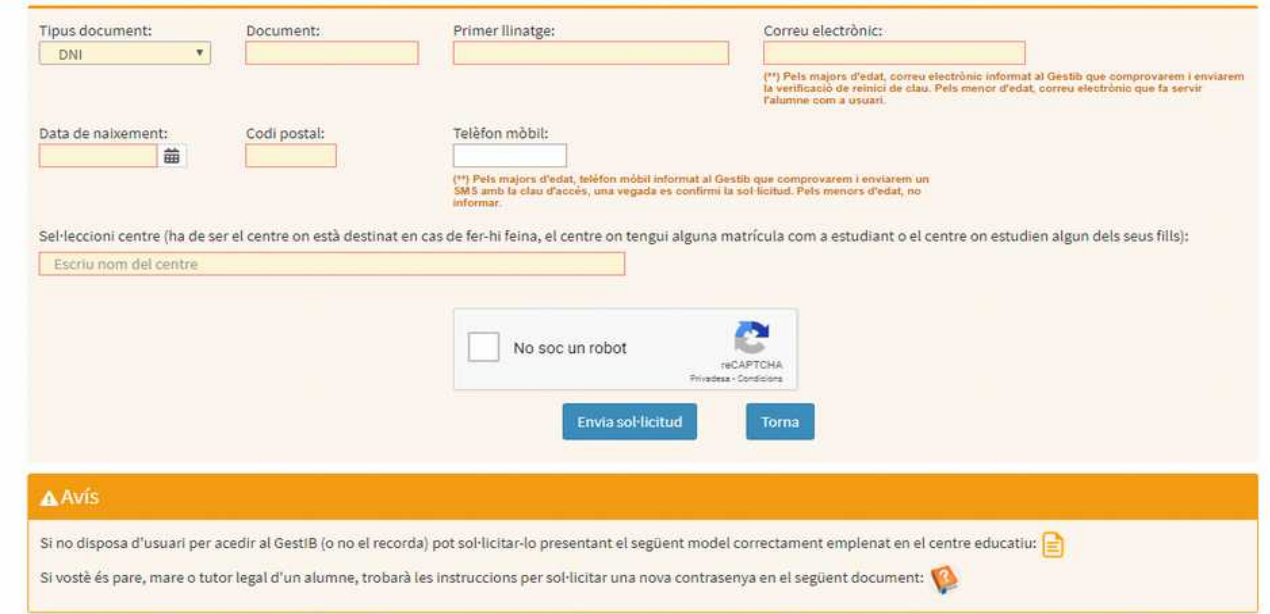

#### 3. **ENVIAR** sol·licitud

Informació

Una vegada enviada la sol·licitud es poden donar les dues situacions següents:

#### **3.1 DADES INCORRECTES**

Si quan s'envia la sol·licitud, apareix el següent missatge:

# Algunes de les dades indicades no coincideixen amb els registrats en el sistema. Comprovi la informació amb el centre educatiu.

3.1.1 L'usuari ha de revisar totes les dades per si hi ha hagut alguna errada, i corregir-la si escau.

3.1.2 Si l'usuari pensa que tot és correcte, aleshores ha de contactar amb el centre que ha indicat en el formulari i sol·licitar que se revisi que les dades introduïdes coincideixen amb les que consten registrades a *GestIB* a la fitxa de dades, i actualitzar-les si es necessari.

3.1.3 Una vegada corregides les errades, iniciar de nou el procés d'emplenar les dades.

## **3.2 DADES CORRECTES**

Si totes les dades són correctes, una vegada pitjat el botó apareixerà el següent missatge:

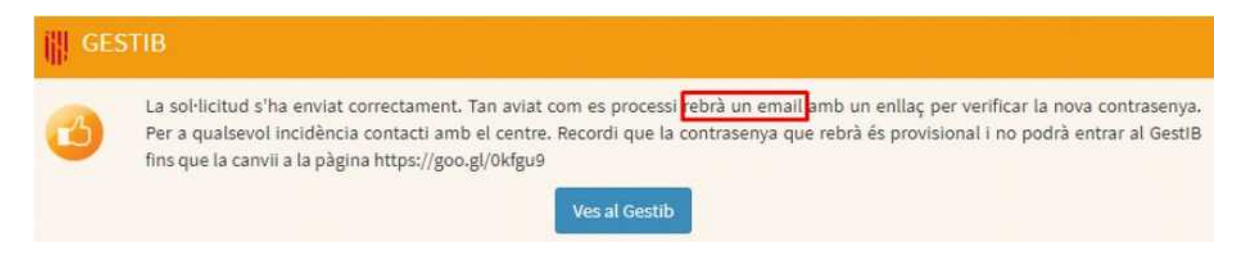

3.2.1 L'usuari rebrà un correu electrònic amb el següent contingut. S'ha de pitjar sobre l'enllaç que conté el missatge, i se generarà un SMS.

S'ha sol·licitat una nova contrasenya per a l'usuari

Si vostè ha realitzat aquesta sol·licitud pitgi en el següent enllac: https://www3.caib.es/xestib /external/families/reiniciContrassenya/I952Y7D5DC2K6LX7TVTQ055KJ78II3LK i rebrà la nova contrasenya per SMS.

3.2.2 L'SMS conté una contrasenya provisional, que s'ha de canviar ABANS DE 24h, i l'enllaç des d'on s'ha de canviar.

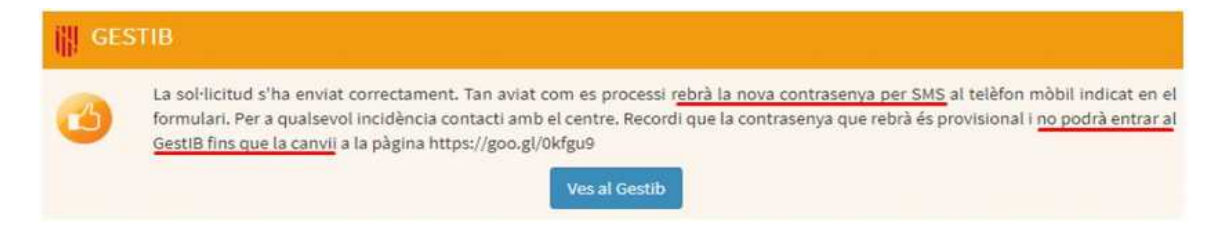

La contrasenya rebuda també es pot canviar al següent enllaç: https://www.caib.es/Intranet/canviapassword.do

# **EXCEPCIÓ**

Si l'usuari rep un SMS amb el següent contingut:

## GestIB: El seu usuari xxxxxxxx no es pot gestionar automaticament. Posis en contacte amb el centre.

Ha de contactar amb el personal del centre, i ha de sol·licitar una nova alta d'usuari. Aquest procés li assignarà el mateix usuari, però el sol·licitant haurà de gestionar una nova contrasenya, iniciant les passes a partir del punt 2.

## **QÜESTIONS A TENIR EN COMPTE**

- El sistema permet demanar noves altes d'usuari per a persones que ja en disposen d'un. En cas que tinguin una contrasenya activa, aquesta seguirà funcionant.
- S'ha d'anar molt alerta a tenir, dins l'opció de menú Alumnat > Gestió de permisos, informat **correctament** que els pares/mares/tutors legals ostenten la **pàtria potestat de l'alumne/a**.

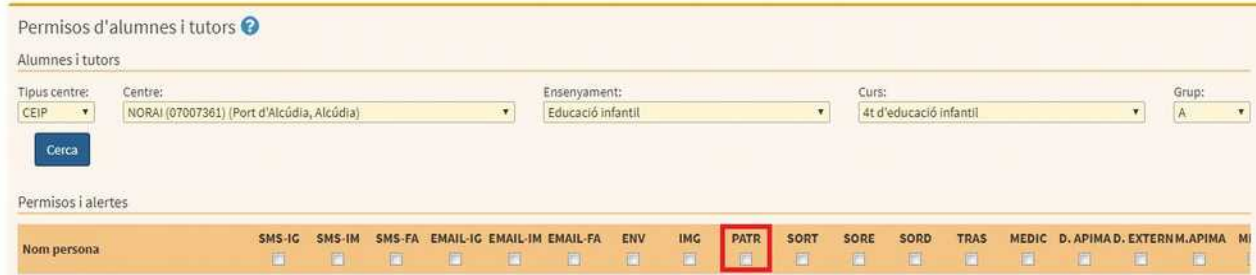

En aquest sentit, s'ha de tenir en compte allò que disposa la *Resolució del conseller d'Educació i Cultura de dia 18 de maig sobre la informació als pares i les mares separats o divorciats en relació al progrés*

*d'aprenentatge i integració socioeducativa dels seus fills (*BOIB núm. 80, de 26-05-2005):

Si la resolució judicial no conté cap declaració expressa sobre l'assumpte, el centre ha de remetre informació sobre el rendiment escolar o el progrés d'aprenentatge del seu fill al progenitor que no en té encomanada la custòdia, sempre que no hagi estat privat de la pàtria potestat. Els centres no han de lliurar aquesta informació al progenitor que és privat o exclòs de la pàtria potestat, excepte per ordre judicial.